### **Erklärung zum Dossierfilter**

#### **Schritt 1)**

Mittels Klick auf die Auswahlliste wird die Suche nach einem Dossierstatus gestartet:

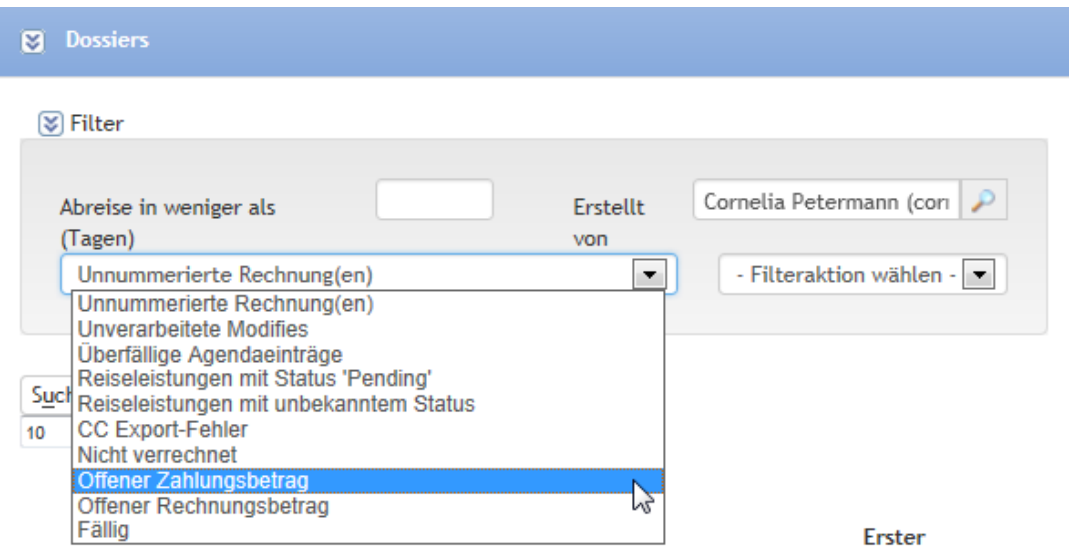

### **Schritt 2)**

Anschliessend wird der Filter aktiviert, in dem ausgewählt wird, ob der Filter ,angezeigt' oder 'verborgen' werden soll:

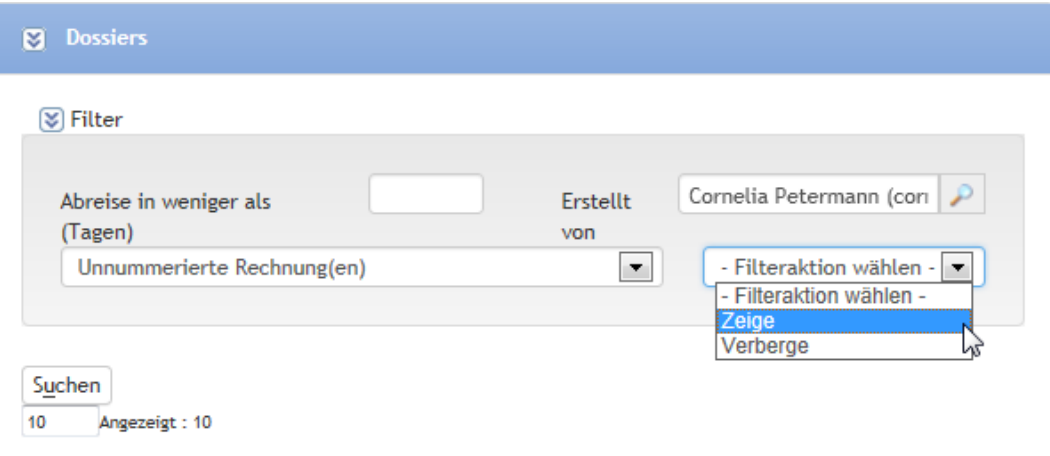

## **Schritt 3)**

Sobald ein Filter gesetzt ist, sieht man das grau markierte Feld mit der gewählten Filteraktion und dem gewünschten Dossierstatuts:

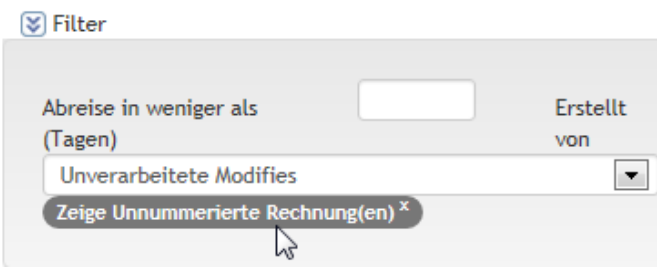

## **Schritt 4)**

Mit Klick auf , Suche' werden die Dossiers angezeigt.

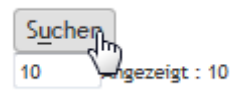

# **Mögliche Optionen:**

Eingrenzung der Tage:

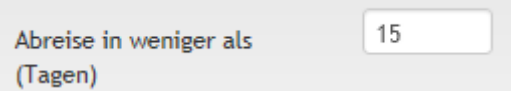

# Eingrenzung des Benutzers:

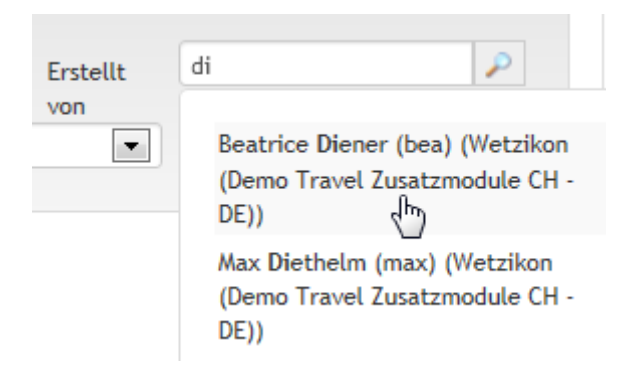

Mögliche Filterkombination:

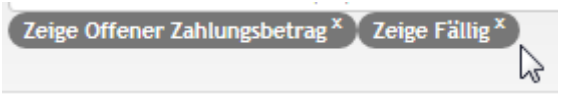

Ein Filter wird durch einen Klick auf das ,x' gelöscht.